# **CONNECTION PERFECTION Fibre Optic DVI-D Extender**

*User Manual English Benutzerhandbuch Deutsch Manuel Utilisateur Français Manuale d'uso Italiano*

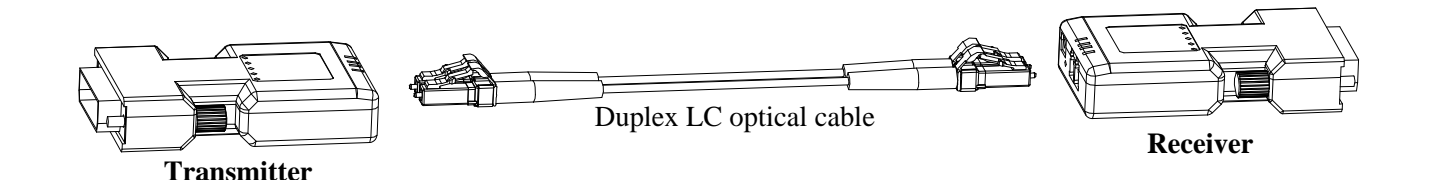

LINDY No. 38113

**www.lindy.com**

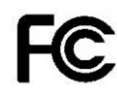

C F

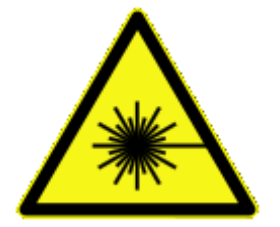

**MAX OUTPUT: 0.5mW MULTI WAVE LENGTH: 1310/1550nm CLASS 1 LASER PRODUCT**

# **IMPORTANT HEALTH AND SAFETY INFORMATION**

# **WARNING! RISK OF INJURY!**

This product contains visible and/or invisible laser beams which could be harmful to eyes and skin. Avoid eye and skin exposure.

If no fibre cable is connected or if this cable is broken the lasers are automatically switched off. If you experience any problems with this product please contact LINDY. Under no circumstances must the product housing be opened.

# **SICHERHEITSHINWEIS**

# **ACHTUNG! VERLETZUNGSGEFAHR!**

Innerhalb dieses Produktes wird sichtbare oder unsichtbare Laserstrahlung erzeugt, die Augen und Haut nachhaltig schädigen kann. Nicht dem Strahl aussetzen oder direkt in den Strahl schauen!

Bei nicht angeschlossenem oder gebrochenem LWL-Kabel werden die Laser automatisch abgeschaltet. Bei Störungen oder Problemen setzen Sie sich bitte mit LINDY in Verbindung. Das Gehäuse des Produktes darf unter keinen Umständen geöffnet werden.

# **INFORMATION IMPORTANTE: SANTE ET SECURITE**

# **ATTENTION! RISQUE DE BLESSURES!**

Ce produit contient un faisceau laser visible et/ou invisible qui peut endommager les yeux et la peau. Evitez l'exposition aux yeux et à la peau.

Si aucune fibre optique n'est connectée ou si la fibre est cassée, les lasers seront automatiquement éteints.

Si vous rencontrez des problèmes avec ce produit, merci de contacter LINDY. Le produit ne doit être en aucun cas ouvert.

# **IFORMAZIONI IMPORTANTI SICUREZZA E SALUTE**

# **ATTENZIONE! RISCHIO DI LESIONI!**

Evitare l'esposizione diretta a occhi e alla pelle, questo prodotto contiene raggi laser visibili e/o invisibili che potrebbero risultare dannosi agli occhi e alla pelle.

Se non è connesso nessun cavo o se il cavo collegato è danneggiato, il laser si spegne automaticamente.

In caso di problemi con questo prodotto contattare la LINDY. Questo prodotto non deve essere aperto in nessun caso.

## **User Manual English**

**Introduction**

Thank you for purchasing the LINDY Fibre Optic DVI-D Extender!

This Fibre Optic Extender allows you to transmit DVI-D Single Link signals up to maximum resolutions of 1920x1200 and Full HD 1080p up to a distance of 500m/1600 feet using a single standard multimode 50/125µm LC Duplex fibre cable. For long distances of up to 1500m/5000 feet a single standard monomode 9/125µm LC Duplex fibre cable must be used.

## **Features**

- Extends DVI-D or DVI HDTV / HDMI signals up to 1500m/ 5000 feet
- Suitable for use with Computer, Video Wall and Home Theater equipment
- Uses a single standard LC Duplex fibre cable (not included)
- Auto power save mode
- Preset EDID data set and Self-EDID learning feature
- Auto Laser disable if fibre cable is broken or removed

## **Specification**

- Total Bandwidth 6Gbit/s. over a single 2-core fibre Optic Cable
- Compatible with DVI 2.0 specification
- Supports DVI-D Single Link
- Supports resolutions up to 1920x1200@60Hz and FullHD1080p/60
- Supports HDMI / HDTV / HDMI audio signals over DVI connectors
- Dimensions: 4cm x 7cm x 1.5cm (WxDxH), each unit (without LC cable)
- Multi country power supply 100…240VAC / 5VDC ~1A

## **Package Contents**

- LINDY Fibre Optic DVI-D Extender x 2 (1x Transmitter, 1x Receiver)
- Multi-Country Power Adapter (5VDC) x 2
- This User Manual

**Do NOT introduce strain or stress to the fibre optic LC cable and connectors! Do NOT bend the fibre cable below the minimum allowed radius, approximately 5cm see supplier's specification!**

## **Pre-Installation Remarks**

**Important!** Before starting the installation, please ensure that all devices are powered off.

## **The EDID preset timings stored in the extender are the following:**

720x400@70Hz; 640x480@60/72/75Hz; 800x600@60/72/75Hz; 1024x768@60/70/75Hz; 1152x870@60HZ; 1280x960@60Hz; 1152x864@75Hz; 1280x720@60Hz; 1280x1024@60/75Hz; 1440x900@60Hz; 1600x1200@60Hz; 1680x1050@60Hz; 1920x1080@60Hz; 1920x1200@60Hz

If the resolution of your monitor is not included above, you must use the Self-EDID learning feature of the transmitter unit to copy the EDID data from the monitor into the transmitter unit.

## **Self-EDID learning procedure**

- 1. Power on the display.
- 2. Plug the 5VDC power adapter into the transmitter unit.
- 3. Connect the transmitter unit to the display/sink, not to the HDMI source.
- 4. Push the Self-EDID button with a narrow pin. The R/W LED will blink three times to indicate the reading of EDID information. When the LED is totally turned off, the EDID copying procedure is done.

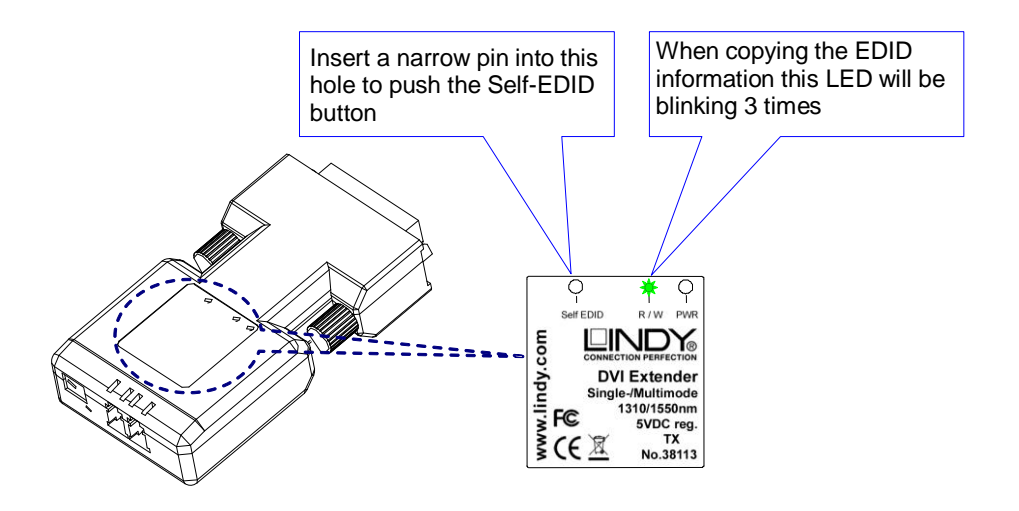

## **Recovery of original EDID setting**

Plug 5VDC power adapter into the transmitter and disconnect all other connectors.

Push the self-EDID button with a narrow pin. The R/W LED will blink six times to indicate the recovery of EDID information. When the LED is totally turned off, the recovery procedure is done.

## **CAUTION!**

**The Extender will get very hot during operation!** 

**Avoid touching it directly and install it with adequate ventilation!**

## **User Manual English**

## **Installation**

1. Connect the power supply to both the transmitter (labelled **TX** on the product label) and receiver (labelled **RX**). Ensure the green power LEDs near the DC connector and PWR on the top label are turned on (green):

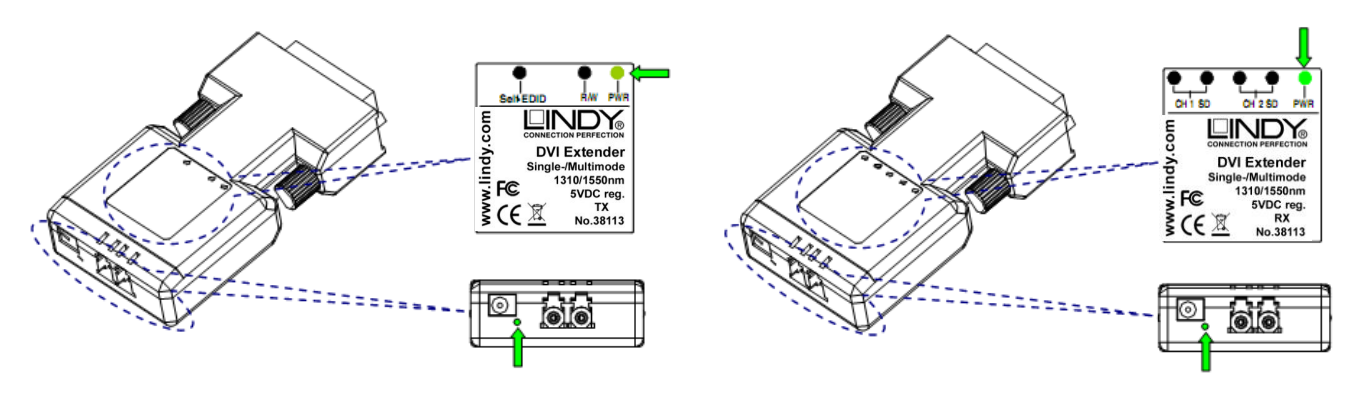

**Transmitter**: If the graphics source can provide enough power (5V ~500mA) to the transmitter via the DVI connector the transmitter's power supply is not required. In this case make sure the green power LED is illuminated **brightly**. A dim LED indicates insufficient power from the DVI port.

- 2. Connect the transmitter and receiver to your DVI-D devices. A short DVI-D extension cable (maximum length 2m) or 90 degree angled adapter may be used if required.
- 3. Remove the dust covers from transmitter and receiver ports and your LC Cable and connect it to the receiver and transmitter ports. The fibre ports must be crossover connected (left to right and right to left).
- 4. Please make sure that the LC connectors are fully engaged and power on your display and source to complete the installation
- 5. Now the 4 SD (Signal Detect) LEDs of receiver will be turned on. It means that the transmitter-receiver link is working and the picture on the monitor should be displayed. If no picture appears, please exchange the two fibres on the ports of the receiver with each other and wait for a few seconds. If you can't get the proper resolution on the display, please go through the Self-EDID programming procedure above and repeat the installation procedure again.

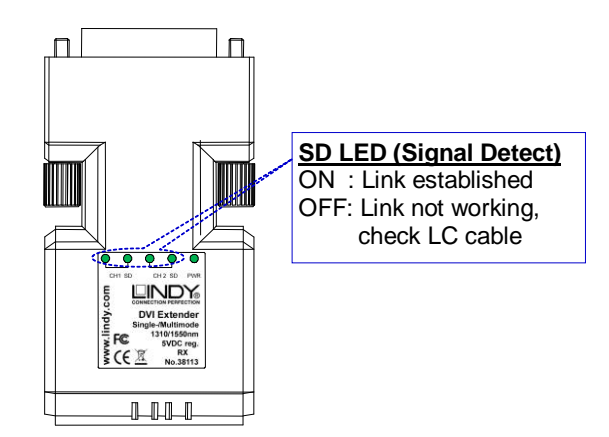

## **Troubleshooting Tips**

If the CH1 and CH2 LEDs on the receiver are not lit check if the LC cable is properly connected as described above and if the PWR LEDs are all illuminated **brightly**. If power LEDs are both on, try another short LC cable to make sure the problem is not caused by a faulty LC cable.

If your monitor resolution doesn't match the resolutions as listed above in section Pre-Installation Remarks please follow the steps of Self-EDID learning procedure.

## **Benutzerhandbuch Deutsch**

## **Einführung**

Mit dem DVI-D Fibre Optic Extender haben Sie ein qualitativ absolut hochstehendes Produkt erworben. Dieser Extender kann DVI-D Signale unkomprimiert in voller Auflösung und Qualität über ein einziges optisches Multimode LC Duplexkabel (50/125µm) bis zu 500m weit übertragen. Für größere Distanzen bis 1,5km kann ein optisches Monomode LC Duplexkabel (9/125µm) verwendet werden. Er unterstützt DVI-D Single Link bis 1920 x 1200 sowie DVI HDTV Signale inkl. Audio in voller Auflösung bis FullHD 1080p/60.

## **Eigenschaften**

- Überträgt DVI-D oder DVI Signale über LWL LC Duplex Kabel bis 1500m Kabellänge
- Einsetzbar für Computer Equipment, Video Walls und Home Theater Installationen
- Verwendet Standard Netzwerk LC Duplex Fibre Optic LWL Kabel
- Auto Power Save Mode wenn die DVI Signalquelle kein Bildsignal einspeist (5V DVI aus)
- EDID Standarddatensatz sowie Monitor-EDID Selbstlern- & Kopierfunktion
- Automatische Laserabschaltung wenn das LWL Kabel bricht oder abgezogen wird

## **Spezifikationen**

- 6GBit/s. totale Bandbreite über 2adrigen (Duplex) Fiber Optic Link
- **Kompatibel mit der DVI-D 2.0 Spezifikation**
- Unterstützt Auflösungen bis DVI-D Single Link 1920x1600@60Hz sowie FullHD 1080p/60
- Unterstützt HDMI Audioformate über DVI-D Anschlüsse
- Abmessungen: ca. 4cm x 7cm x 1,5cm (jeweils Transmitter und Receiver)
- 2x Weitbereichs-Steckernetzteil 100...240VAC / 5VDC ~1A mit 4 Wechselsteckern für Euro, UK, US und AUS/China

## **Lieferumfang**

- **EXECT** LINDY Fibre Optic DVI-D Extender (1 x Transmitter, 1 x Receiver)
- 2x Steckernetzteil mit auswechselbaren Steckern / Multi-Country Power Adapter (5V DC)
- Dieses Handbuch

**Vermeiden Sie unbedingt Zug- oder andere Krafteinwirkungen auf das LC Kabel! Biegen Sie das LC Kabel niemals kleiner als mit seinem zulässigen Mindestbiegeradius, etwa 5cm – Details siehe Herstellerangabe!**

## **Installation – Vorbemerkungen**

**WICHTIG!** Vor Beginn der Arbeiten schalten Sie die beteiligten Geräte bitte aus!

## **Die vorgespeicherten EDID Timings Im Transmitter sind folgende:**

720x400@70Hz; 640x480@60/72/75Hz; 800x600@60/72/75Hz; 1024x768@60/70/75Hz; 1152x870@60HZ; 1280x960@60Hz; 1152x 864@75Hz; 1280x720@60Hz; 1280x1024@60/75Hz; 1440x900@60Hz; 1600x1200@60Hz; 1680x1050@60Hz; 1920x1080@60Hz; 1920x1200@60Hz

Falls die Auflösungen Ihres Monitors abweichen müssen Sie das EDID Selbstlern-Feature des Transmitters verwenden um die Monitoreigenschaften in den Transmitter zu kopieren:

## **EDID Selbstlern- und Kopier-Funktion**

- 1. Schalten Sie Ihren Monitor ein.
- 2. Schließen Sie das Netzteil an den Transmitter an.
- 3. Schließen Sie den Transmitter an den Monitor an, nicht an die Signalquelle.
- 4. Drücken Sie den **Self-EDID** Schalter mit einem dünnen Gegenstand (Büroklammer) durch die kleine Öffnung im Transmitteretikett. Die **R/W** LED wird 3x blinken während des Kopierprozesses. Sie erlischt nach Abschluss des Kopiervorganges.

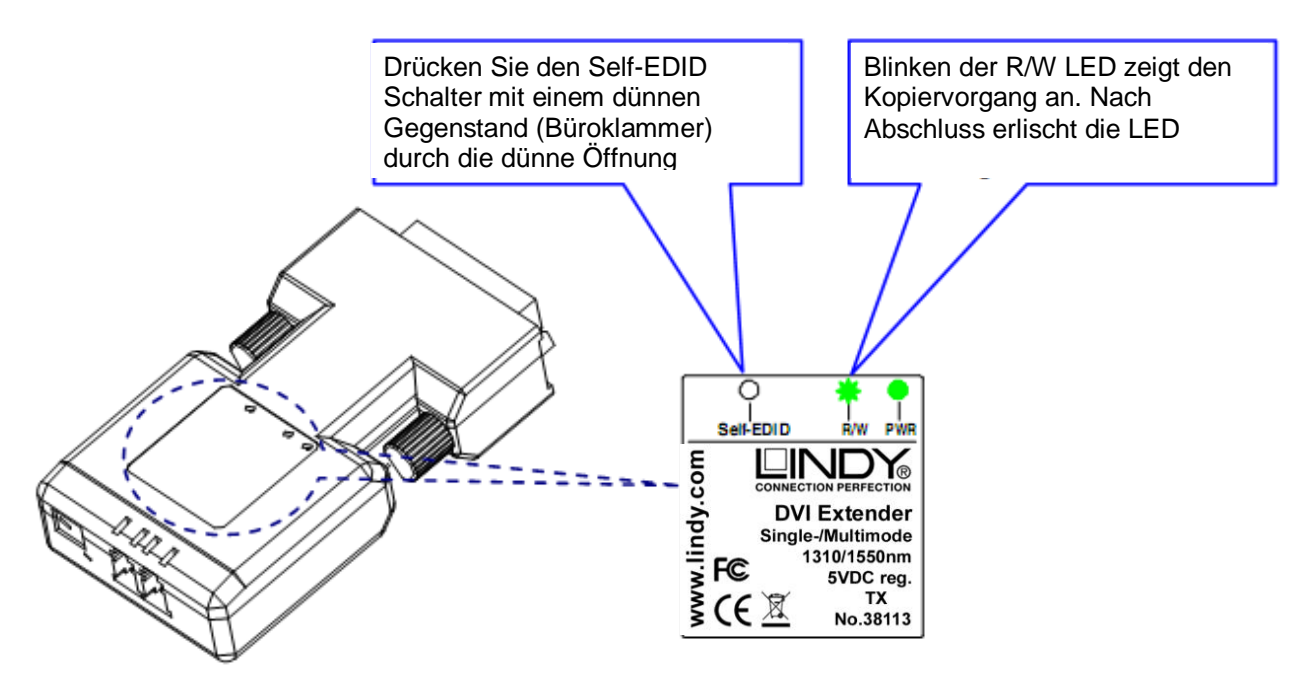

## **Wiederherstellung der originalen EDID Voreinstellung**

Schließen Sie das Netzteil an den Transmitter an und ziehen Sie alle anderen Anschlüsse ab.

Drücken Sie den **Self-EDID** Schalter mit einem dünnen Gegenstand (Büroklammer) durch die kleine Öffnung im Transmitteretikett. Die **R/W** LED wird 6x blinken während des Löschprozesses. Sie erlischt nach Abschluss des Vorganges

#### **ACHTUNG!**

**Der Extender wird im Betrieb sehr heiss! Vermeiden Sie direkten Kontakt und** 

**verwenden Sie ihn ausschließlich an einm gut durchlüfteten Ort!**

## **Benutzerhandbuch Deutsch**

## **Installation**

1. Schließen Sie die Netzteile an Transmitter (mit **TX** gelabelt) und Receiver (mit **RX** gelabelt) an. Die grünen PWR LEDs neben dem DC Anschluss und auf dem Etikett oben rechts müssen nun leuchten:

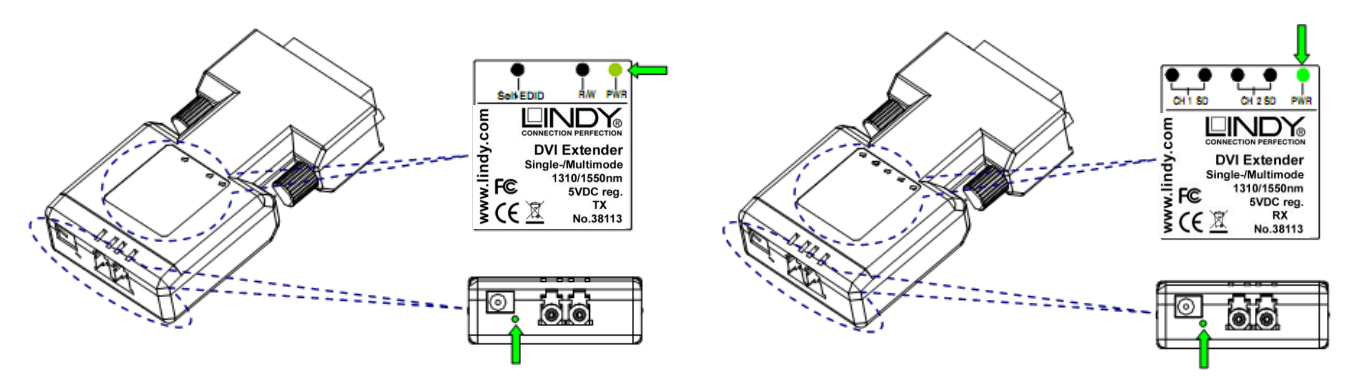

**Transmitter**: Wenn Ihre DVI-Signalquelle genug Strom liefert (ca. 500mA) kann der Transmitter auch ohne Netzteil verwendet werden. Dann müssen die Power LEDs PWR **hell leuchten**! Ein nur schwaches Leuchten zeigt an, dass der DVI-Port nicht ausreichend Strom zur Verfügung stellen kann!

- 2. Schließen Sie Transmitter und Receiver an Ihre DVI Geräte an. Sie können bei Bedarf aus Platzgründen kurze DVI Verlängerungskabel oder 90 Grad Winkeladapter verwenden.
- 3. Entfernen Sie die Schutzkappen auf den LC Duplex Anschlüssen von Transmitter, Receiver und vom LC Kabel. Schließen Sie das LC Duplex Kabel in Überkreuz-Konfiguration an. **Der linke Port vom Transmitter muss mit dem rechten Port am Receiver verbunden werden, der rechte mit dem linken!**
- 4. Stellen Sie bitte sicher dass die Stecker richtig eingerastet sind und schalten Sie zum Abschluss der Installation das Display und danach die Signalquelle ein.
- 5. Nun sollten die 4 SD (Signal Detect) LEDs am Receiver aufleuchten und damit den korrekten Link anzeigen. Falls das Display kein Bild anzeigt vertauschen Sie bitte die beiden LC Fasern am Receiver gegeneinander. Falls Sie die korrekte Auflösung nicht einstellen können müssen Sie den zuvor beschriebenen EDID Selbstlern- und Kopierprozess durchführen und die Installation wiederholen.

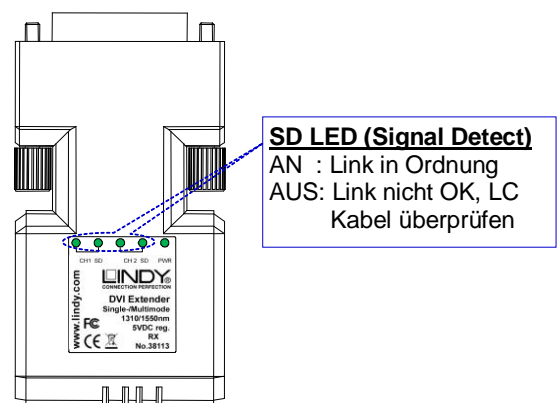

## **Fehlersuche und -behebung**

Wenn die CH1 und CH2 LEDs am Receiver nicht leuchten prüfen Sie das LC Kabel auf korrekten Sitz und 1:1 Verbindung wie oben beschrieben. Wenn die PWR LEDs alle **hell** leuchten versuchen Sie ein anderes kurzes LC Kabel. Falls dies funktioniert ist ihr langes LC Kabel fehlerhaft.

Falls Ihr Monitor die gewollte Auflösung nicht einstellen kann müssen Sie den o.g. Self-EDID Selbstlern- und Kopierprozess durchführen und die Installation wiederholen.

## **Introduction**

Merci d'avoir acheté l'extender LINDY DVI-D fibre optique!

Cet extender fibre optique vous permet de transmettre des signaux DVI-D Single Link jusqu'à 1920x1200 et Full HD 1080p jusqu'à 500m en utilisant un câble fibre optique Duplex multimode 50/125µm LC. Pour de longues distances jusqu'à 1500m, une fibre optique monomode 9/125µm LC Duplex doit être utilisée.

## **Caractéristiques**

- Etend des signaux DVI-D ou DVI HDTV / HDMI jusqu'à 1500m
- A utiliser avec un ordinateur, et équipement vidéo home cinéma
- Utilise une fibre optique LC Duplex
- Mode économie d'énergie si la source DVI (5V) est éteinte
- Données EDID pré-enregistrées et fonction auto-learning EDID et copie
- Désactivation automatique du laser si la fibre optique est cassée ou retirée

## **Spécifications**

- Bande passante totale: 6Gbit/s. via une fibre optique Duplex
- Compatible avec les spécifications DVI 2.0
- Supporte DVI-D Single Link
- Supporte des résolutions jusqu'à 1920x1200@60Hz et FullHD1080p/60
- Supporte des signaux audio HDMI / HDTV depuis le connecteur DVI
- Dimensions de chaque boîtier: 4cm x 7cm x 1.5cm (LxPxH), sans fibre LC
- Alimentation multi-pays: 100...240VAC / 5V DC ~1A

## **Contenu**

- Extender LINDY DVI-D fibre optique x 2 (1x émetteur, 1x récepteur)
- Alimentation multi-pays (5V DC) x 2
- Ce manuel

**N'appliquez AUCUNE torsion ou traction à la fibre optique LC et ses connecteurs! Ne pliez PAS le câble sous en-dessous de son rayon de plissure, environ 5cm – voir les spécifications du fabricant de la fibre! –**

## **Installation – prérequis**

**IMPORTANT!** Pour commencer, éteignez tous les appareils!

## **Les paramètres EDID pré-enregistrés sont:**

720x400@70Hz; 640x480@60/72/75Hz; 800x600@60/72/75Hz; 1024x768@60/70/75Hz; 1152x870@60HZ; 1280x960@60Hz; 1152x 864@75Hz; 1280x720@60Hz; 1280x1024@60/75Hz; 1440x900@60Hz; 1600x1200@60Hz; 1680x1050@60Hz; 1920x1080@60Hz; 1920x1200@60Hz

Si la résolution de votre écran ne figure pas dans cette liste, vous devez alors utiliser la fonction EDID auto-learning pour pouvoir copier les données EDID de votre écran:

## **Fonction EDID auto-learning et copie**

- 1. Allumez votre écran.
- 2. Connectez l'alimentation au boîtier émetteur.
- 3. Connectez l'émetteur à l'écran, pas à la source vidéo.
- 4. Appuyez sur le petit bouton **Self-EDID** avec un objet fin (trombone), juste au-dessus de l'étiquette. La LED **R/W** clignotera 3 fois pendant le processus de copie. Elle s'éteint après la fin de la copie.

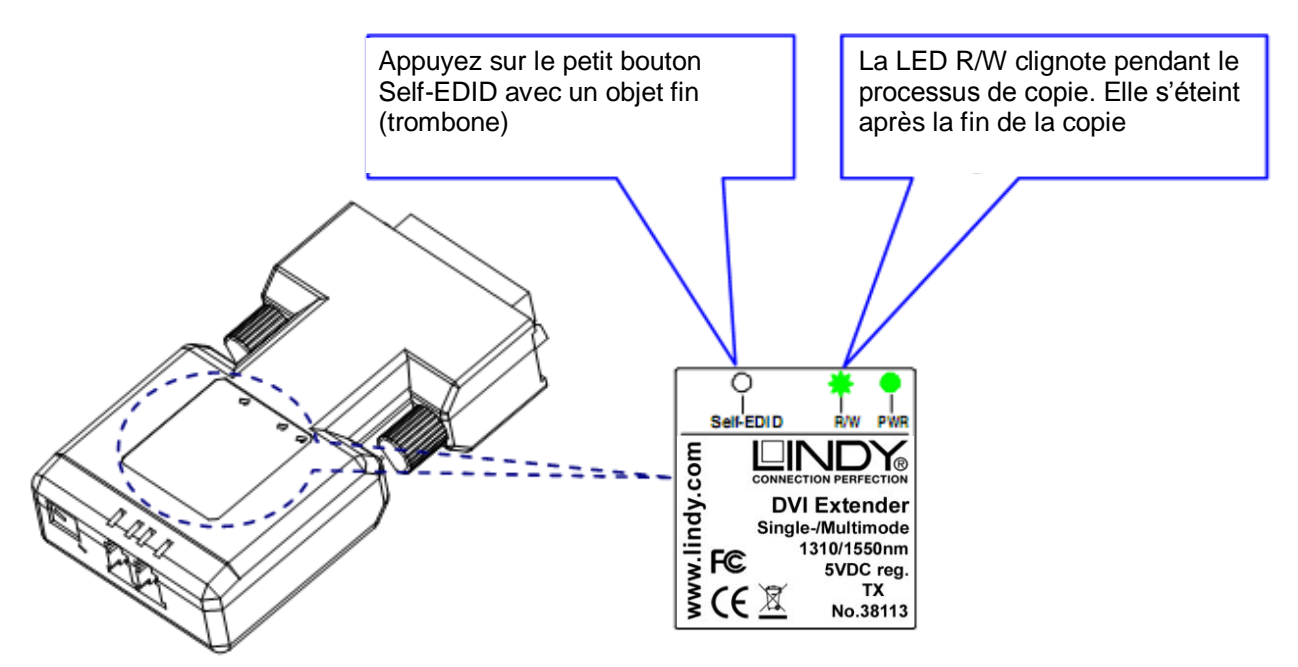

## **Effacement/remise à zéro vers les paramètres EDID d'origine**

Connectez uniquement l'alimentation au boîtier émetteur.

Appuyez sur le petit bouton **Self-EDID** avec un objet fin (trombone) juste au-dessus de l'étiquette. La LED **R/W** clignotera 6 fois pendant le processus d'effacement. Elle s'éteint après la fin de ce processus.

#### **ATTENTION!**

**L'extender est très chaud pendant son fonctionnement! Evitez un contact direct et** 

**utilisez-le exclusivement dans un endroit bien aéré!**

## **Manuel Utilisateur Français**

1. Connectez l'alimentation à l'émetteur (avec **TX** sur l'étiquette) et le récepteur (avec **RX** sur l'étiquette). Les LEDs vertes PWR près de la prise ronde DC et au-dessus à droite de l'étiquette doivent maintenant s'allumer:

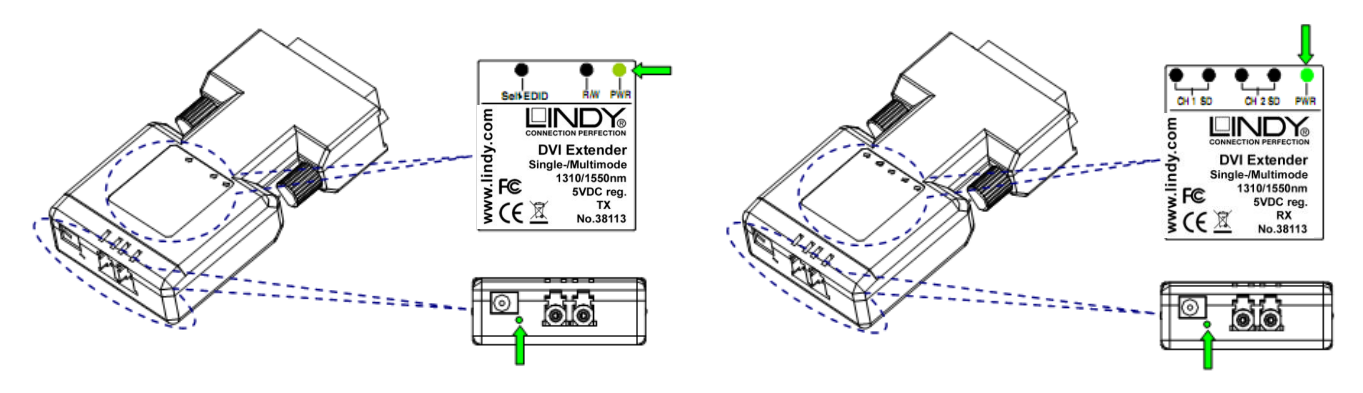

**Emetteur**: si votre source vidéo DVI fournit suffisamment de courant (500mA), l'émetteur peut être utilisé sans alimentation. Il faut donc que les LEDs d'alimentation PWR s'allument! Si la LED PWR s'éclaire de façon faible, cela signifie que le port DVI ne founit pas assez de courant!

- 2. Connectez l'émetteur et le récepteur à vos appareils DVI. Vous pouvez utiliser une rallonge DVI courte ou un coude DVI à 90°.
- 3. Retirez les capuchons de protection des prises optiques LC Duplex de l'émetteur, du récepteur et du câble LC. Connectez le câble LC Duplex en configuration 1:1, n'utilisez aucune connexion croisée. **Le port de gauche de l'émetteur doit être connecté avec le port de droite du récepteur, connexion croisée (crossover)**
- 4. Avant de continuer, assurez-vous que les prises soient bien connectées et qu'une connexion droite 1:1 soit utilisée.
- 5. Allumez l'écran, puis la source.
- 6. Maintenant, les 4 4 LEDs SD (Signal Detect/ détection du signal) du récepteur doivent s'allumer, prouvant ainsi que le lien fonctionne correctement. L'écran doit alors afficher l'image. Si aucune image n'apparaît, merci de permuter les deux fibres connectées aux 2 ports du récepteur, puis attendez quelques secondes. Si vous n'arrivez pas à paramétrer la bonne résolution, vous devez alors démarrer le processus d'auto-learning et copie EDID, puis enfin répéter l'installation.

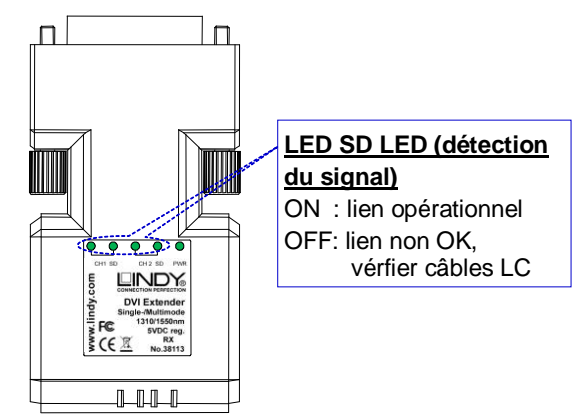

#### **Recherche d'erreur et dépannage**

Si les LEDs CH1 et CH2 ne s'allument pas, vérifiez le câble LC et la connexion 1:1 décrite précédemment. Si les LEDs PWR sont toutes allumées, essayez un autre câble LC plus court. Si cela refonctionne, le câble LC (qui est plus long) est défectueux.

## **Si votre écran ne peut pas afficher la résolution souhaitée, vous devez démarrer le processus d'auto-learning et de copie EDID, puis répéter l'installation.**

## **Manuale d'uso Italiano**

## **Introduzione**

Grazie per aver acquistato l'extender DVI su fibra ottica LINDY!

Questo dispositivo vi consentirà di trasmettere segnali DVI-D Single Link alla risoluzione massima di 1920x1200 e 1080p Full HD fino a 500m di distanza utilizzando un cavo in fibra ottica standard multimodale LC-LC 50/125µm Duplex. E' possibile inoltre raggiungere distanze fino a 1500m utilizzando un cavo monomodale LC-LC 9/125µm.

## **Caratteristiche**

- Estende segnali DVI-D o DVI HDTV / HDMI fino a 1500m
- Utilizzabile con Computer, Video Wall e Sistemi Home Theater
- Utilizza un singolo cavo in fibra LC Duplex standard
- Modalità Auto Power Save quando la sorgente del segnale DVI (5V) è spenta
- Funzioni Preset EDID e Self-EDID learning
- Disabilitazione automatica del Laser in caso di rottura o disconnessione della fibra

## **Specifiche**

- Larghezza di banda totale 6Gbit/s. su cavo in fibra a 2 core
- Compatibile con le specifiche DVI 2.0
- Supporto DVI-D Single Link
- Supporto risoluzioni fino a 1920x1200@60Hz e FullHD1080p/60
- Supporto segnali audio HDMI / HDTV / HDMI su connettore DVI
- Dimensioni: 4cm x 7cm x 1.5cm (LxPxA), per unità (senza cavo LC)
- Alimentatore Multi country 100...240VAC / 5V DC ~1A

## **Contenuto della confezione**

- Extender DVI-D su Fibra LINDY x 2 (1x Trasmettitore, 1x Ricevitore)
- **Alimentatore Multi-Country (5V DC) x 2**
- Questo manuale

**NON applicare carichi o mettere in tensione il cavo e i connettori LC! NON piegare il cavo al di sotto del raggio minimo raccomandato (circa 5cm) – verificate sulle specifiche del fornitore!**

## **Raccomandazioni Pre-Installazione**

**Importante!** Prima di iniziare l'installazione assicuratevi che tutte le apparecchiature siano spente.

#### **I preset EDID memorizzati nell'extender sono i seguenti:**

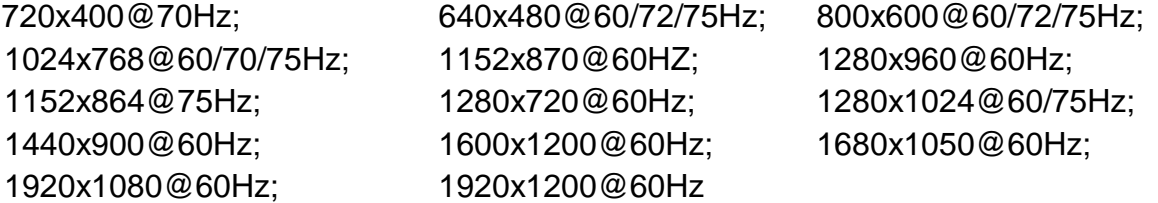

Se la risoluzione nativa del vostro monitor non è inclusa in questa lista dovete utilizzare la funzione Self-EDID learning che permette di copiare le informazioni EDID dal monitor all'unità trasmittente.

#### **Procedura Self-EDID learning**

- 1. Accendete il monitor.
- 2. Inserite il connettore dell'alimentatore 5V DC nell'unità trasmittente
- 3. Connettete l'unità trasmittente all'ingresso del monitor (e non alla sorgente come durante il normale utilizzo)
- 4. Premete il pulsante Self-EDID con un un oggetto sottile e arrotondato (es. punta di una penna). Il LED R/W lampeggerà tre volte indicando la lettura delle informazione EDID. Quando il LED sarà completamente spento la procedura di copia sarà completata.

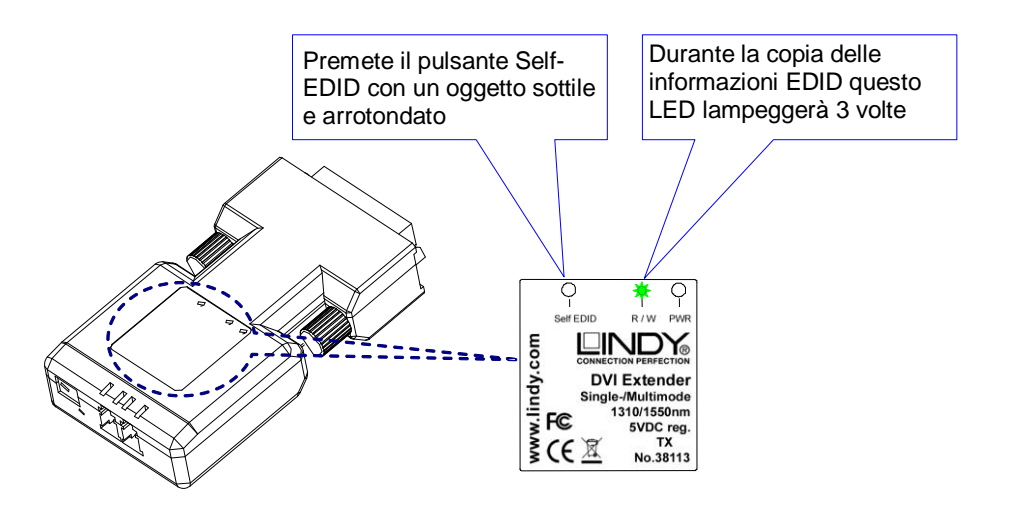

## **Ripristino delle impostazioni EDID di fabbrica**

Inserite il connettore dell'alimentatore 5V DC e disconnettete tutti gli altri cavi e dispositivi. Premete il pulsante Self-EDID con un un oggetto sottile e arrotondato (es. punta di una penna). Il LED R/W lampeggerà sei volte indicando la lettura delle informazione EDID. Quando il LED sarà completamente spento la procedura di copia sarà completata.

## **ATTENZIONE!**

## **L'Extender può diventare molto caldo durante l'utilizzo!**

**Evitate di toccarlo e installatelo solo in un posto adeguatamente ventilato!**

## **Manuale d'uso Italiano**

## **Installazione**

1. Connettete l'alimentatore sia all'unità Trasmittente (indicata con **TX** sull'etichetta) che su quella Ricevente (Indicata con **RX**). Assicuratevi che i LED verdi di alimentazione vicino al connettore DC e sul lato superiore ("PWR") siano accessi.

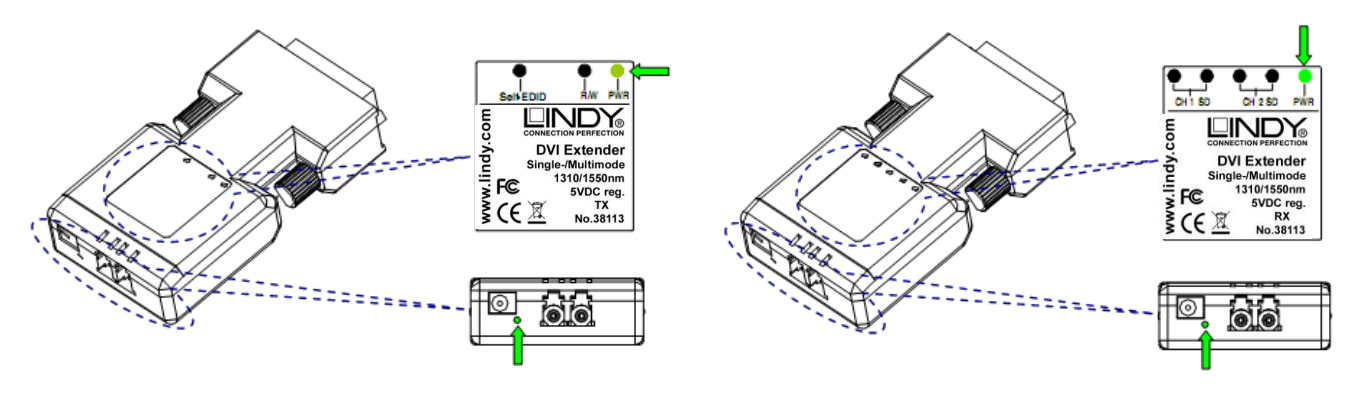

**Trasmettitore**: Se la sorgente del segnale grafico fornisce sufficiente corrente (5V ~500mA) attraverso il connettore DVI non sarà necessario utilizzare l'alimentatore esterno. In questo caso controllato che il LED "PWR" sia acceso e ben illuminato. Una luminosità attenuata ed instabile del LED indica una insufficiente alimentazione dalla porta DVI.

- 2. Collegato il trasmettitore e il ricevitore ai vostri dispositivi DVI-D. E' possibile utilizzare una prolunga DVI-D (lunghezza massima 2m) o un adattatore ad angolo 90° se necessario.
- 6. Rimuovete la protezione antipolvere dalle porte LC del trasmettitore e ricevitore e collegate il cavo in fibra ottica alle due unità incrociandole (sinistra con destra e destra con sinistra).
- 3. Assicuratevi che i connettori LC siano ben inseriti e connessi come descritto sopra, quindi accendete monitor e sorgente
- 4. A questo punto i 4 LED SD (Signal Detect) dell'unità ricevente si dovrebbero accendere indicando la corretta trasmissione dei segnali e sul monitor dovrebbe comparire l'immagine trasmessa dalla sorgente. Se non compare nessun'immagine, scambiate le fibre collegate alle porte sul ricevitore ed aspettate qualche secondo. Nel caso non venga visualizzata la risoluzione corretta sul monitor ripetete la procedura Self-EDID learning descritta in precedenza.

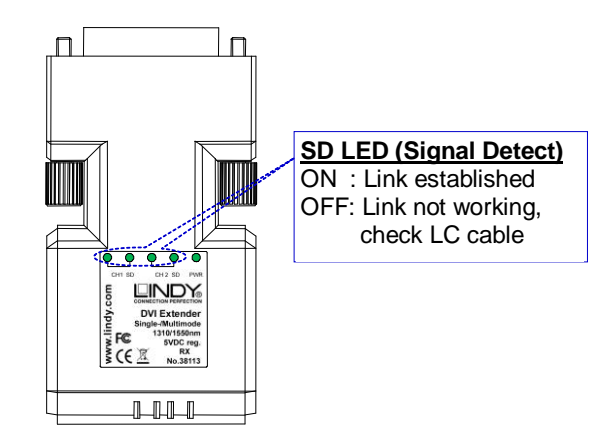

## **Risoluzione dei Problemi**

Se i LED CH1 e CH2 sull'unità ricevente non sono accesi controllate che I cavi siano correttamente connessi come descritto in precedenza e che il LED power sia ben illuminato. Se entrambi I LED "PWR" sono ben illuminati provate ad utilizzare un cavo LC-LC più corto per verificare che la mancata comunicazione non sia dovuta ad una rottura o ad un difetto del cavo in fibra.

Se la risoluzione nativa del vostro monitor non rientra in quelle elencate nella sezione Raccomandazioni Pre-Installazione ripetete la procedura Self-EDID learning descritta in precedenza.

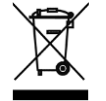

#### **WEEE (Waste of Electrical and Electronic Equipment), Recycling of Electronic Products**

#### **United Kingdom**

In 2006 the European Union introduced regulations (WEEE) for the collection and recycling of all waste electrical and electronic equipment. It is no longer allowable to simply throw away electrical and electronic equipment. Instead, these products must enter the recycling process.

Each individual EU member state has implemented the WEEE regulations into national law in slightly different ways. Please follow your national law when you want to dispose of any electrical or electronic products. More details can be obtained from your national WEEE recycling agency.

#### **Germany / Deutschland**

Die EU hat mit der WEEE Direktive umfassende Regelungen für die Verschrottung und das Recycling von Elektround Elektronikprodukten geschaffen. Das deutsche **Elektro- und Elektronikgerätegesetz** verbietet das Entsorgen von Elektro- und Elektronikgeräten über die Hausmülltonne! Diese Geräte müssen den Sammelsystemen bzw. örtlichen Sammelstellen zugeführt oder an die Hersteller zurückgegeben werden! Dort werden sie kostenlos entgegen genommen. Die Kosten für den Recyclingprozess übernimmt die Gesamtheit der Gerätehersteller. **Batteriehinweis**

Dieses Produkt enthält in der Fernbedienung eine Lithium (Li)-Batterie. Diese kann nicht wieder aufgeladen werden. Es ist verboten leere Batterien und Akkus im Hausmüll zu entsorgen. Sie können die leere Batterie aus dem Batteriefach der Fernbedienung entnehmen und im Handel oder an den Recyclinghöfen der Kommunen kostenlos abgeben. Alle so gesammelten Batterien und Akkus werden verwertet. So lassen sich wertvolle Rohstoffe wie Eisen, Zink oder Nickel wieder zurück gewinnen. Batterie- und Geräterecycling ist so einer der leichtesten Umweltschutzbeiträge an dem Sie aktiv teilnehmen können.

#### **France**

En 2006, l'union Européenne a introduit la nouvelle réglementation (DEEE) pour le recyclage de tout équipement électrique et électronique.

Chaque Etat membre de l' Union Européenne a mis en application la nouvelle réglementation DEEE de manières légèrement différentes. Veuillez suivre le décret d'application correspondant à l'élimination des déchets électriques ou électroniques de votre pays.

#### **Italy**

Nel 2006 l'unione europea ha introdotto regolamentazioni (WEEE) per la raccolta e il riciclo di apparecchi elettrici ed elettronici. Non è più consentito semplicemente gettare queste apparecchiature, devono essere riciclate. Ogni stato membro dell' EU ha tramutato le direttive WEEE in leggi statali in varie misure. Fare riferimento alle leggi del proprio Stato quando si dispone di un apparecchio elettrico o elettronico.

Per ulteriori dettagli fare riferimento alla direttiva WEEE sul riciclaggio del proprio Stato.

#### **LINDY Herstellergarantie – Hinweis für Kunden in Deutschland**

LINDY gewährt für dieses Produkt über die gesetzliche Regelung in Deutschland hinaus eine zweijährige Herstellergarantie ab Kaufdatum. Die detaillierten Bedingungen dieser Garantie finden Sie auf der LINDY Website aufgelistet bei den AGBs.

## **FCC Warning**

This device complies with part 15 of the FCC Rules.

- Operation is subject to the following two conditions:
- 1. This device may not cause harmful interference, and
- 2. This device must accept any interference received, including interference that may cause undesired operation.

## **CE Certification**

This equipment complies with the requirements relating to electromagnetic compatibility (EMC) Class A for ITE. It must be use with shielded cables only.

It has been manufactured under the scope of RoHS compliance.

The formal CE Declataion of Conformity can be provided upon request.

## **CE Konformitätserklärung**

Dieses Produkt entspricht den einschlägigen EMV Richtlinien der EU für IT-Equipment und darf nur zusammen mit abgeschirmten Kabeln verwendet werden.

Diese Geräte wurden unter Berücksichtigung der RoHS Vorgaben hergestellt.

Die formelle Konformitätserklärung können wir Ihnen auf Anforderung zur Verfügung stellen

## **Laser Certification**

See Laser Safety Remark on page 2

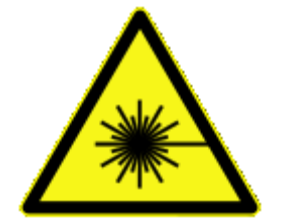

**MAX OUTPUT: 0.5mW MULTI WAVE LENGTH: 1310/1550nm CLASS 1 LASER PRODUCT**

CAUTION : Invisible and visible laser radiation. Avoid exposure to the beam! Not harmful under normal operation. The laser is turned off when transmitter and receiver are not connected by a fiber cable or when the fiber cable gets broken

ACHTUNG : Unsichtbare und sichtbare Laserstrahlung. Nicht in den Strahl sehen! Ungefährlich unter normalen Bedingungen, die Laser werden abgeschaltet wenn keine Verbindung zwischen Transmitter und Receiver durch ein LWL Kabel bestht, bzw. Wenn diese getrennt wird oder das Kabel bricht.

CE<br>FC

LINDY No 38113

3<sup>rd</sup> Edition, January 2013

**www.lindy.com**